#### Victor Valley Church of Christ Victorville, CA 92392

Office: (760) 949-3386 Fax: (760) 949-1698

Email: [office@vvchurchofchrist.org](mailto:office@vvchurchofchrist.org) Website: [www.vvchurchofchrist.org](http://www.vvchurchofchrist.org/)

# ZOOM User Instructions

For all PC's, Notebooks, and Phones (Home – iPhone or Android)

# **OVERVIEW**

If you are using Google Chrome, Microsoft Edge or Explorer, Mozilla Firebox, or Apple Safari to join a meeting, you will see a dialog box to launch the ZOOM application software.

# (Examples)

### **Google Chrome**

# (Check the NOTES on last page for ALL numbers for Zoom)

- 1. Click or Tap the icon to open **Chrome**
- 2. Type in join.zoom.us
- 3. Click or Tap the: Join Meeting Box
- 4. Enter your **Meeting ID** provided by the Host/organizer
- 5. This is a 9,10, or 11 digit number
- 6. For Sunday Morning Worship type in: 428 886 053
- 7. Click or Tap the: **Join Meeting Box** again
- 8. A preview of the Video of yourself will appear on your screen
- 9. Click or Tap the: Join with Video box
- 10. Click or Tap: Call over Internet
- 11. You will see yourself and your name in a **Video box** along with others that have joined the meeting, when the Host (Eric) will acknowledge you.
- 12. When the **Worship Meeting** is over: click or tap the **Red Leave** on top of the screen and then Click or Tap the Red Leave Meeting Button to sign off.

# **Microsoft Edge or Explorer**

(Use the same instructions as above)

# **Apple Safari**

- 1. Click or Tap the icon to open Safari
- 2. Type in join.zoom.us
- 3. Enter your **Meeting ID** provided by the Host/organizer
- 4. This is a 9,10, or 11 digit number
- 5. For Sunday Morning Worship type in: 428 886 053
- 6. Click Join
- 7. When asked if you want to allow this page to open "Zoom.us", Click Allow

Continue with the instructions above to complete the meeting and also to sign off as well.

### **Mozilla-Firefox**

 (Use the same instructions as above) if this is the first time with Firefox you may be asked to open ZOOM or the ZOOM installer package. To skip this step in the future, check the box for Remember my Choice for Zoommtg links.

# j **Optional ways to use ZOOM for All Phones**

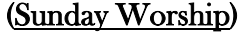

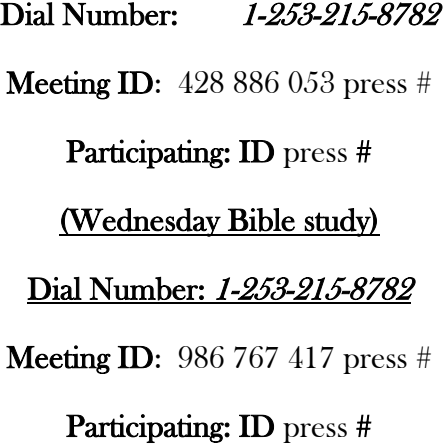

# NOTES

#### **Here are all the ZOOM class times & Numbers**

Sun. 9:30 am Social time - 10 am Full Worship, Meeting ID #428 886 053

## (Followed with Small Breakout Rooms)

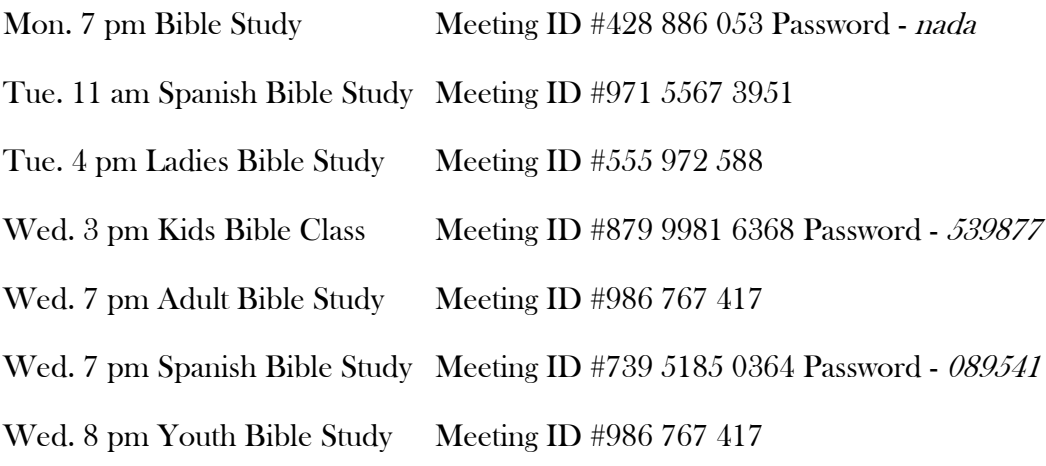

Any Questions on any items, please call Eric Cimuchowski @ (760) 553-3777

Or Michael Basnight @ (909) 240-8677 (Author)